## บทที่ 3

## การออกแบบและพัฒนาโปรแกรม

การออกแบบและพัฒนาโปรแกรม ใช้โปรแกรมภาษาวิชวลเบสิกสำหรับวินโดว์ส เวอร์ชั่น 3.0 ซึ่งเป็นซอฟต์แวร์ที่มีความสามารถในการออกแบบและพัฒนาโปรแกรมภายใต้ระบบ ปฏิบัติการวินโคว์ส ทั้งในส่วนของการรับข้อมูลเข้า การแสคงผลบนหน้าจอและตัวเชื่อมประสาน กับผู้ใช้ โปรแกรมที่พัฒน<mark>าป</mark>ระกอบด้วยส่วนสำคัญดังนี้

1. หน้าจอหลักของโปรแกรม มีลักษณะเป็นเมนูวินโคว์โดยมีตัวเลือกหลักอยู่ที่ รายการหลักและรายการย่อยต่างๆซึ่งเก็บอยู่ในแฟ้ม เมนูบาร์(menu bar) ประกอบด้วย SCHED.FRM ดังแสดงในรูปที่ 3.1

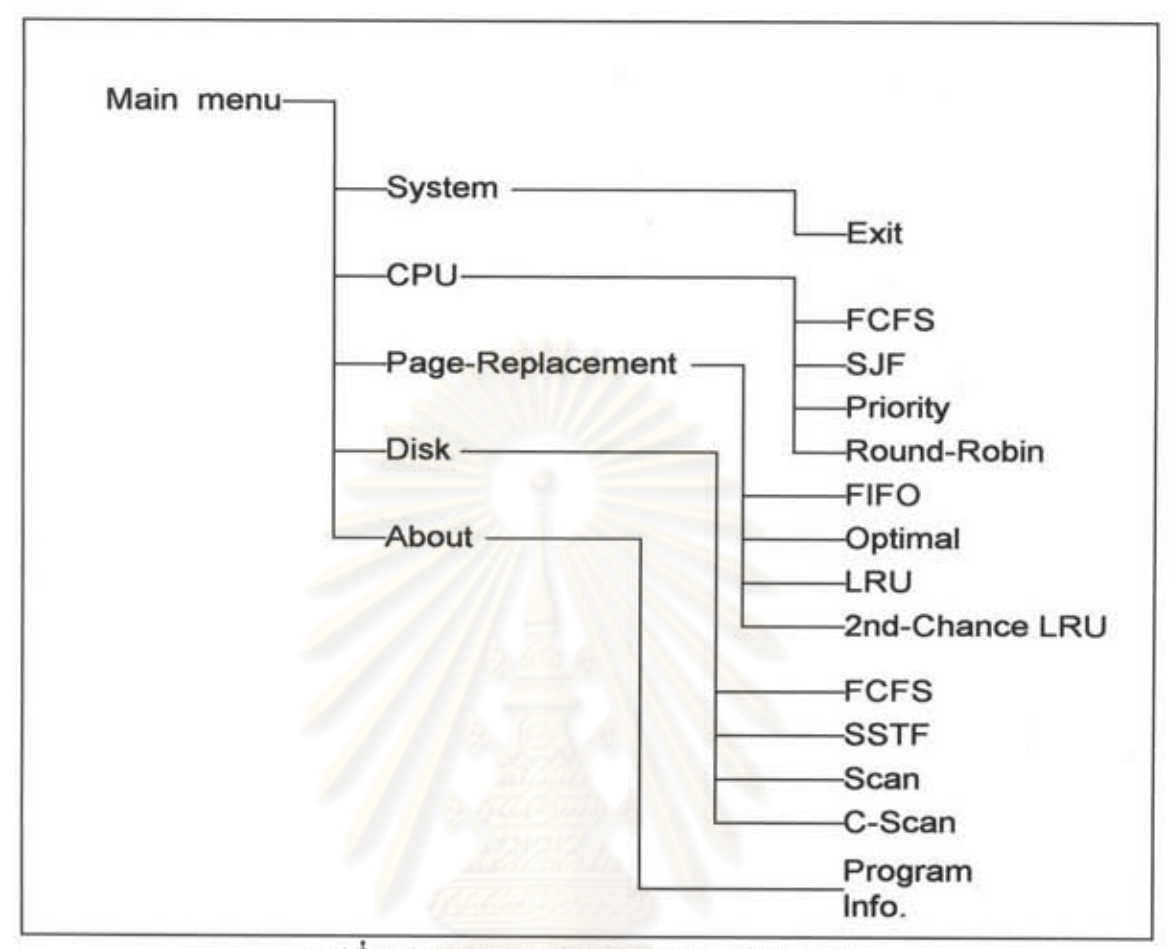

รูปที่ 3.1 รายการย่อยในเมนูหลักของโปรแกรม

2. หน้าจอรับข้อมูลเข้าและแสดงผลประกอบด้วย 3 ส่วนหลักกือ หน่วยประมวล ผลกลางอยู่ในแฟ้มชื่อ CPU.FRM หน่วยความจำหลักอยู่ในแฟ้มชื่อ PAGE.FRM และจานบันทึก ข้อมูลอยู่ในแฟ้มชื่อ DISK.FRM รูปแบบหน้าจอทั้ง 3 ใช้รับข้อมูลเข้าและแสคงผลสำหรับ อัลกอริธึมต่างๆรวม 12 แบบ โดยอาศัยความสามารถของภาษาวิชวลเบสิกในการกำหนด กุณสมบัติที่แตกต่างกันให้กับออบเจ็กท์(object) ต่างๆบนหน้าจอ เมื่อผู้ใช้คลิกเม้าส์ที่ตำแหน่ง ออบเจ็กท์ต่างๆกันจะทำให้เกิดเหตุการณ์ต่างๆที่ตอบสนองต่อกิจกรรมที่ผู้ใช้เลือก ซึ่งถูกกำหนด โดยนักเขียนโปรแกรมในแบบอีเวนต์ไดรเวนโปรแกรมมิ่ง ทำให้สามารถแสดงผลบนหน้าจอใน ลักษณะที่แตกต่างกันภายใต้รูปแบบหน้าจอเดียวกัน โปรแกรมย่อยทั้ง 12 แบบแบ่งเป็นดังนี้

ใช้กับอัลกอริธึมการสับหลีกงานของหน่วยประมวลผลกลาง 2.1 CPU.FRM ประกอบด้วย

- การสับหลีกงานแบบมาก่อนให้บริการก่อน

- การสับหลีกงานแบบงานสั้นที่สุดก่อน

- การสับหลีกงานตามระดับความสำคัญ

- การสับหลีกงานแบบเวียนเทียน

โดยการเลือกรายการย่อยในรายการ CPU ของเมนูหลักจะได้ผังงานแสดงการทำงานของส่วนนี้ แสดงในรูปที่ 3.2

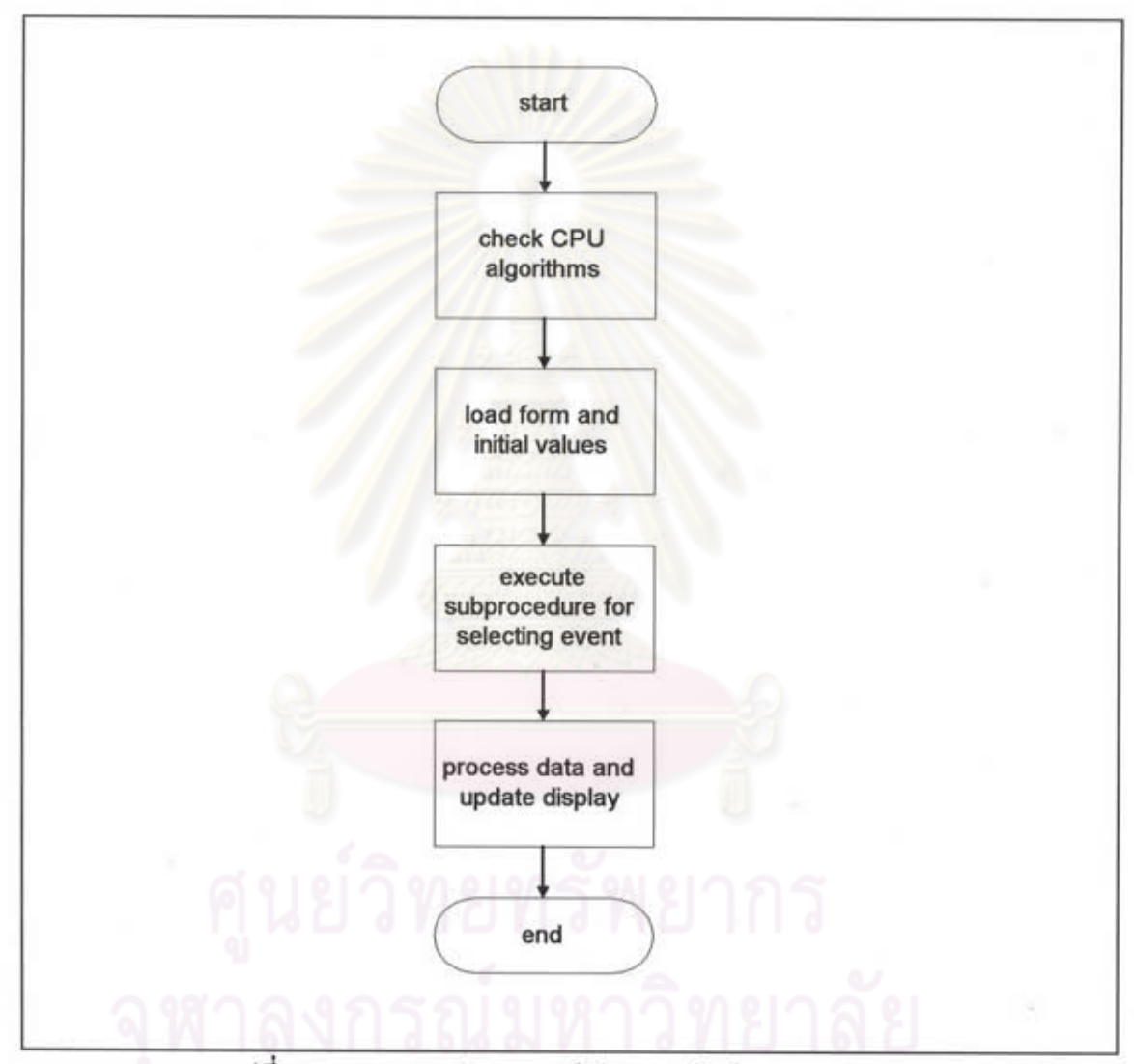

รูปที่ 3.2 แสดงการทำงานของโปรแกรมย่อยในรายการ CPU

ขั้นตอนการทำงานของโปรแกรมย่อยที่เกิดจากการคลิกเม้าส์ที่ออบเจ็กท์หรือปุ่มควบคุมต่างๆภาย ใน CPU.FRM มีดังนี้

- ปุ่มควบคุม New ใช้ควบคุมการรับข้อมูลใหม่บนหน้าจอมีผังการทำงานดังแสดง ในรูปที่ 3.3

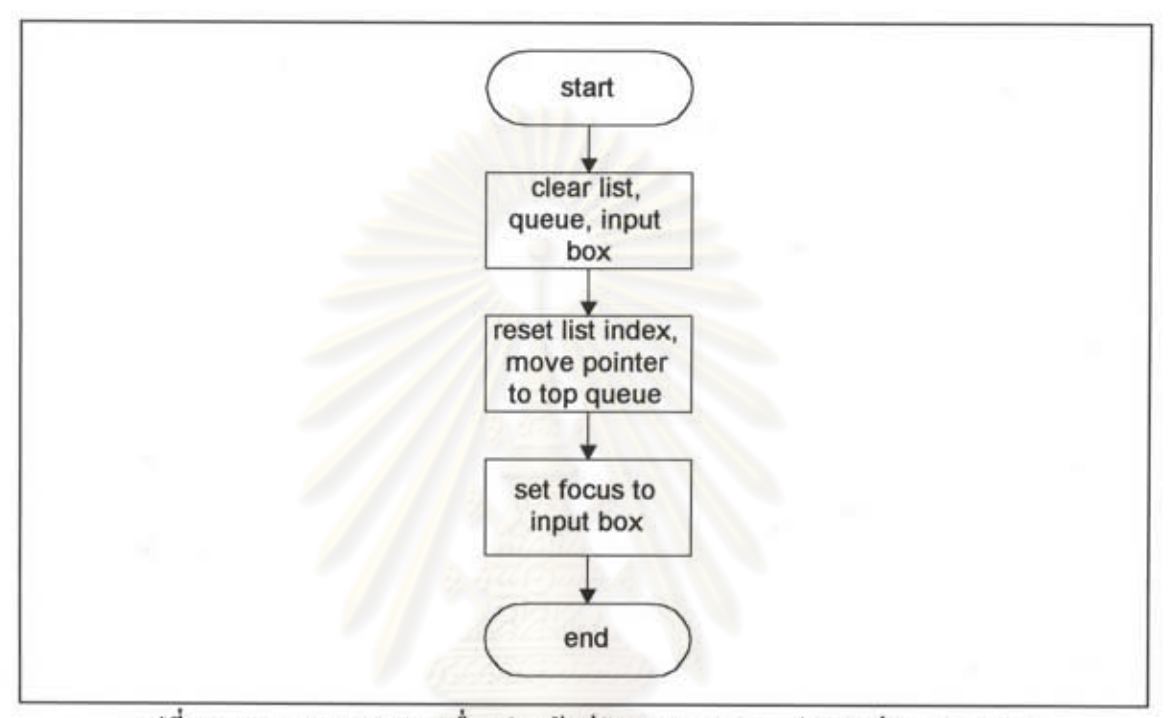

รูปที่ 3.3 แสดงการทำงานเมื่อคลิกเม้าส์ปุ่มควบคุม New ในฟอร์ม CPU.FRM

- ปุ่มควบคุม Save ใช้ควบคุมการเขียนข้อมูลที่นำเข้าลงแฟ้มข้อมูลมีผังการทำงาน คังแสดงในรูปที่ 3.4

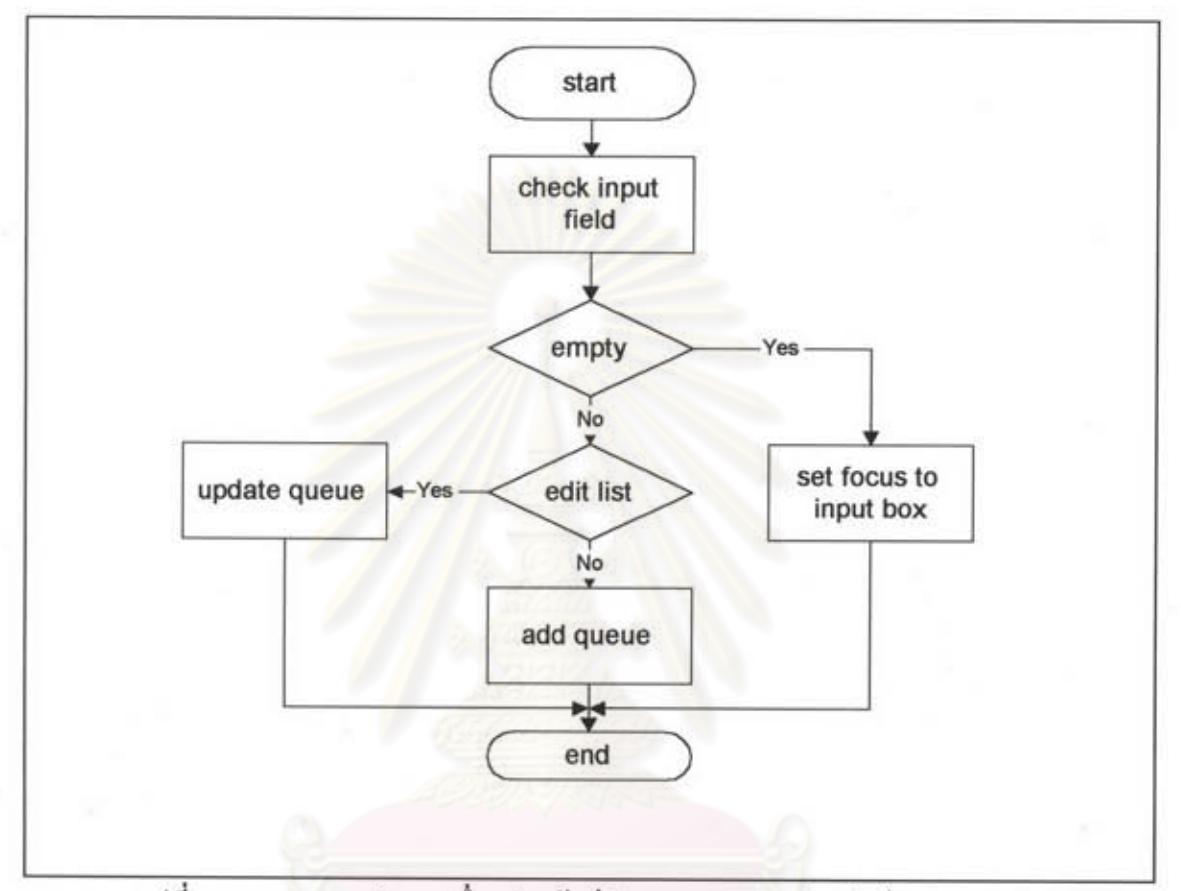

รูปที่ 3.4 แสดงการทำงานเมื่อคลิกเม้าส์ปุ่มควบคุม Save ในฟอร์ม CPU.FRM

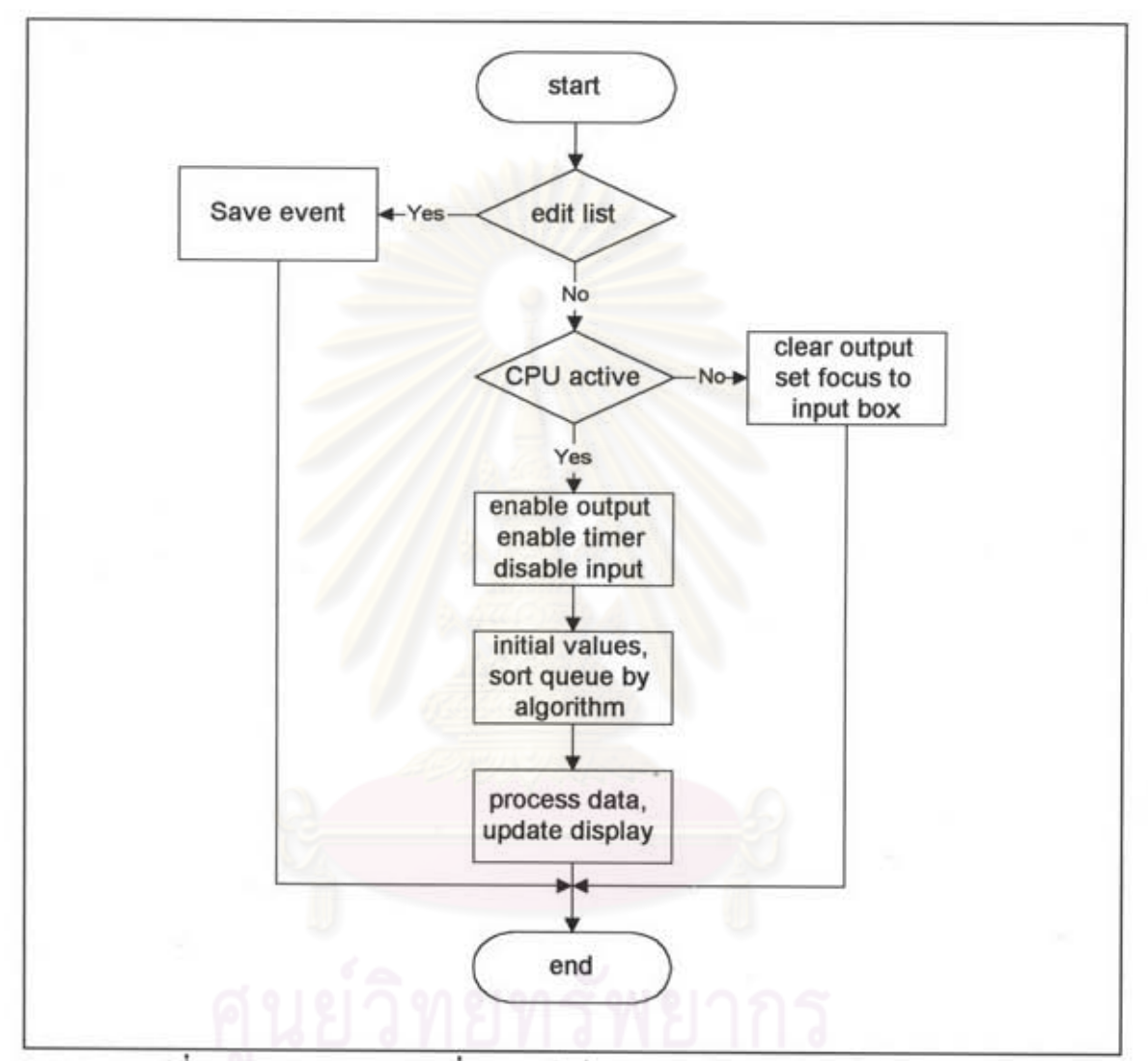

ใช้ควบคุมการคำเนินโปรแกรมย่อยตามอัลกอริธึมการ - ปุ่มควบคุม Run สับหลีกงานของหน่วยประมวลผลกลางที่เลือก มีผังการทำงานคังแสดงในรูปที่ 3.5

รูปที่ 3.5 แสดงการทำงานเมื่อกลิกเม้าส์ปุ่มกวบกุม Run ในฟอร์ม CPU.FRM

- ปุ่มควบคุม Exit ใช้ควบคุมการออกจากหน้าจอของ CPU.FRM มีผังการ ทำงานดังแสดงในรูปที่ 3.6

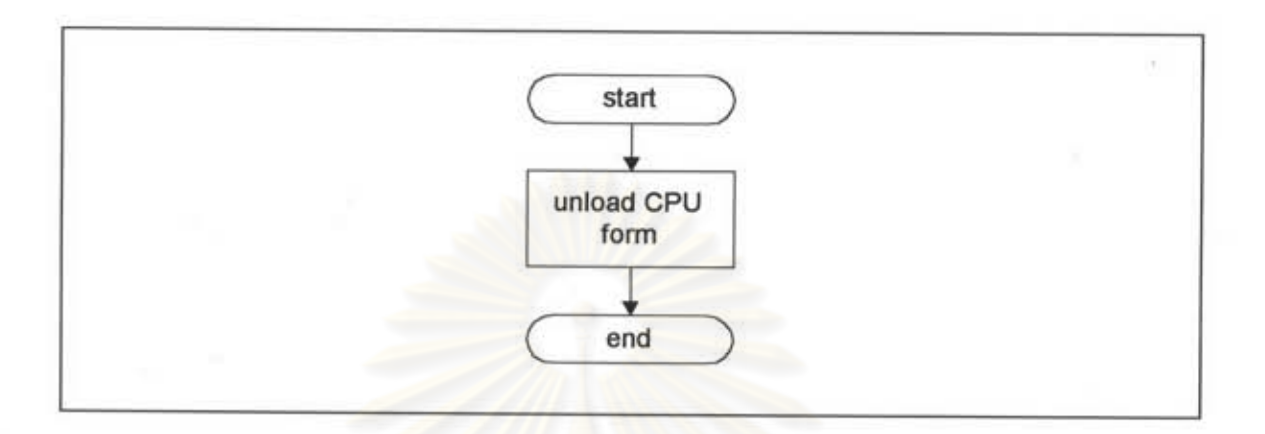

รูปที่ 3.6 แสดงการทำงานเมื่อคลิกเม้าส์ปุ่มควบคุม Exit ในฟอร์ม CPU.FRM

ใช้ควบคุมหน้าจอแสดงคำอธิบายอย่างย่อของอัลกอริธึม - ปุ่มควบคุม About ที่เลือก มีผังการทำงานดังแสดงในรูปที่ 3.7

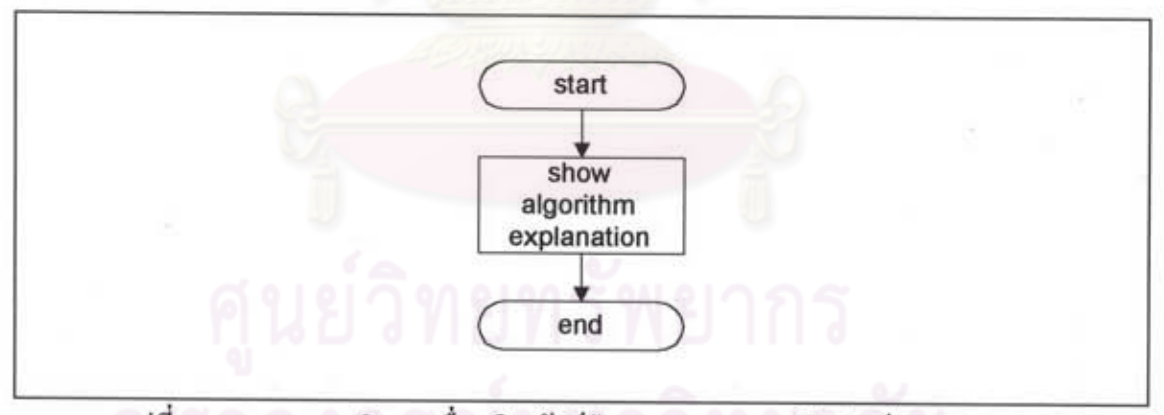

รูปที่ 3.7 แสดงการทำงานเมื่อคลิกเม้าส์ปุ่มควบคุม About ในฟอร์ม CPU.FRM

- ปุ่มควบคุม Pause และ Cont ใช้ควบคุมการดำเนินหรือหยุดดำเนินโปรแกรม ชั่วคราว มีผังการทำงานดังแสดงในรูปที่ 3.8 ซึ่งจะมีออบเจ็คท์ Timer คอยควบคุมจังหวะ การประมวลผลและเปลี่ยนแปลงการแสดงผลบนหน้าจอ

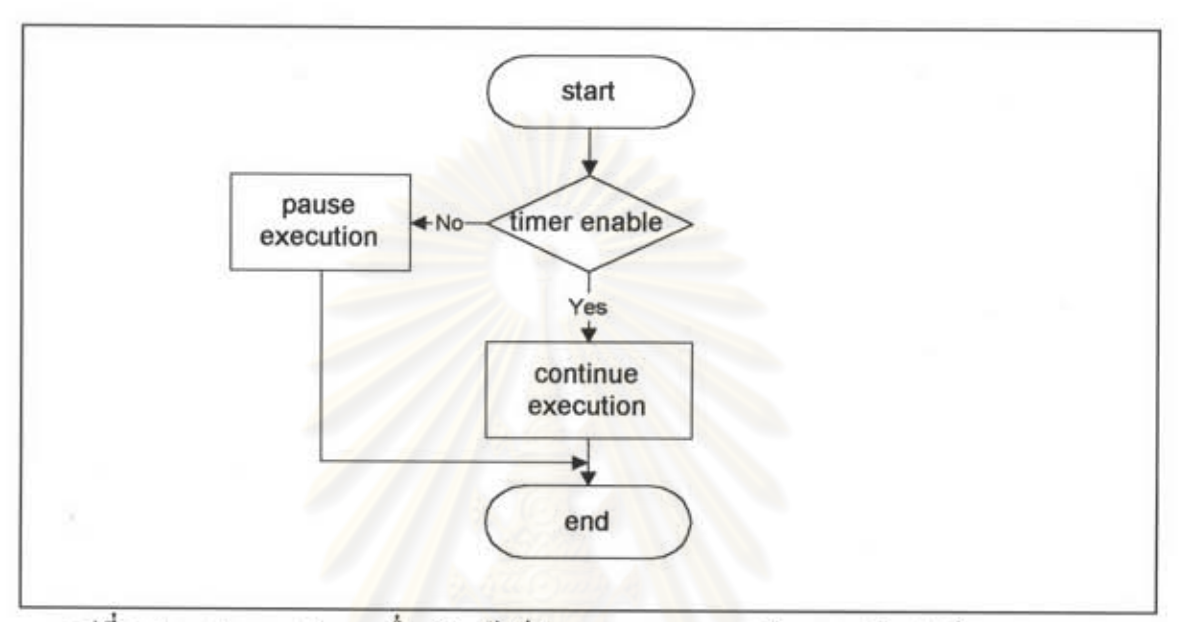

รูปที่ 3.8 แสดงการทำงานเมื่อคลิกเม้าส์ปุ่มควบคุม Pause หรือ Cont ในฟอร์ม CPU.FRM

- ปุ่มควบคุม Stop ใช้ควบคุมการหยุดการดำเนินโปรแกรม มีผังการทำงานดัง

แสดงในรูปที่ 3.9

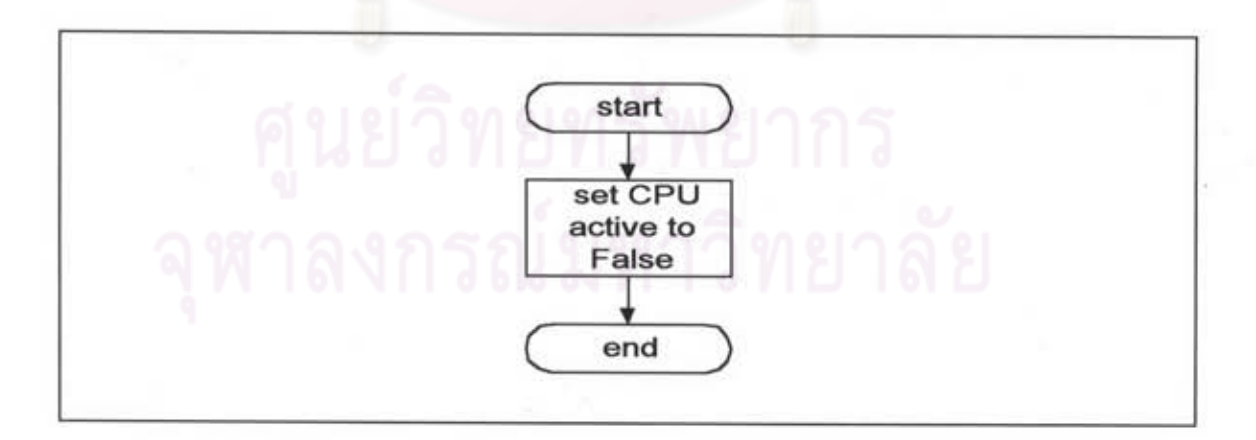

รูปที่ 3.9 แสดงการทำงานเมื่อคลิกเม้าส์ปุ่มควบคุม Stop ในฟอร์ม CPU.FRM

ใช้กับการจัดการหน่วยความจำแบบเพจโดยอัลกอริธึบการ 2.2 PAGE.FRM แทนที่เพจ ประกอบด้วย

- อัลกอริธึมการแทนที่แบบเข้าก่อนออกก่อน
- อัลกอริธึมการแทนที่ซึ่งได้ผลดีที่สุด
- อัลกอริธึมการแทนที่แบบไม่ได้ใช้นานที่สุด
- อัลกอริธึมการแทนที่แบบไม่ได้ใช้นานที่สุดโอกาสที่สอง

โดยการเลือกรายการย่อยในรายการ Page-Replacement ของเมนูหลักจะใต้ผังงานแสดงการทำงาน ของส่วนนี้ดังแสดงในรูปที่ 3.10

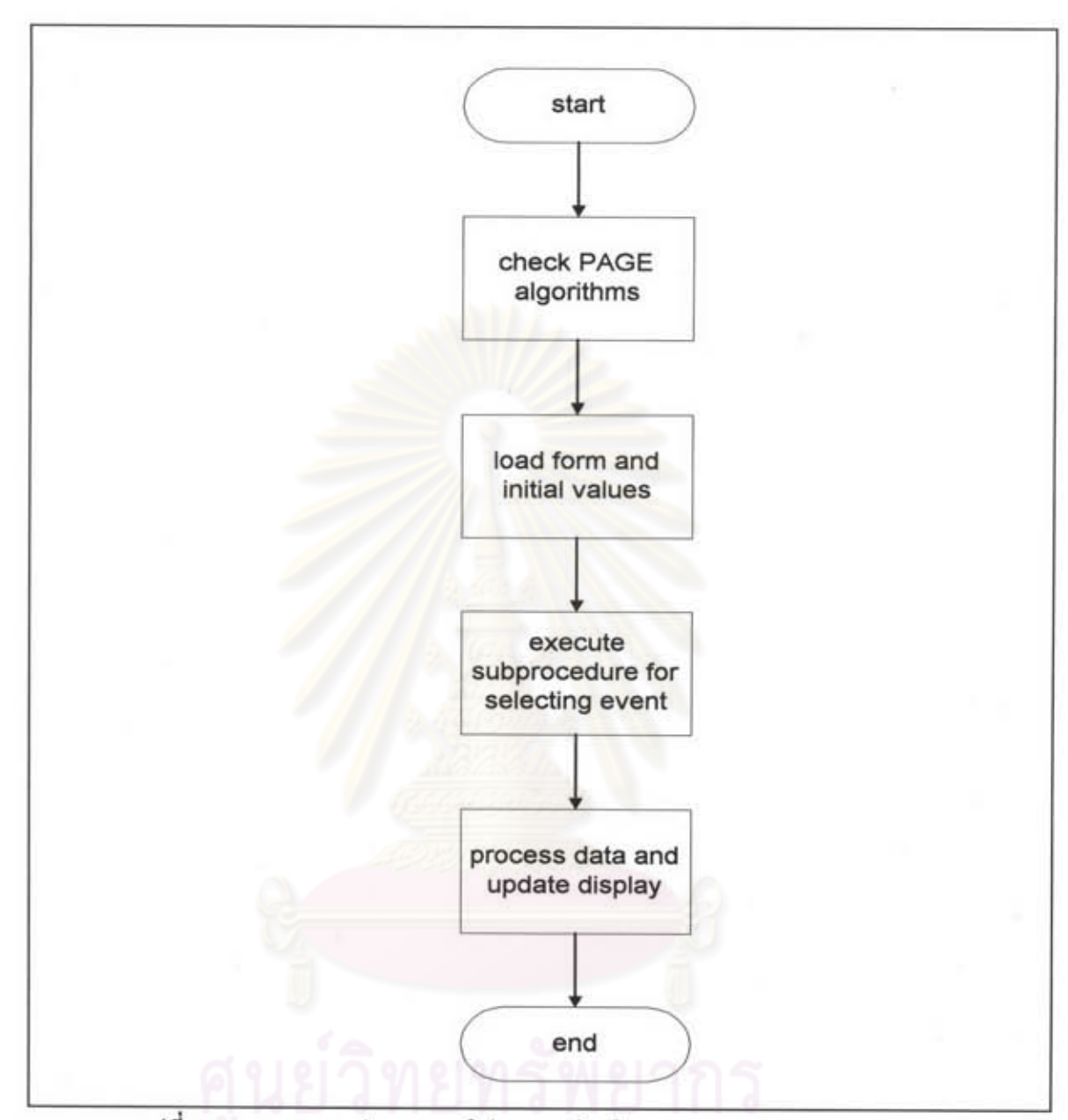

รูปที่ 3.10 แสดงการทำงานของโปรแกรมย่อยในรายการ Page-Replacement

ขั้นตอนการทำงานของโปรแกรมย่อยที่เกิดจากการคลิกเม้าส์ที่ออบเจ็คท์หรือปุ่มควบคุมต่างๆภาย ใน PAGE.FRM มีคังนี้

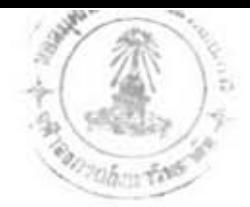

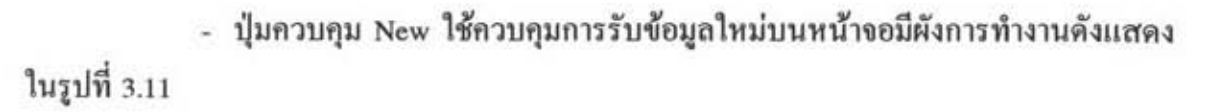

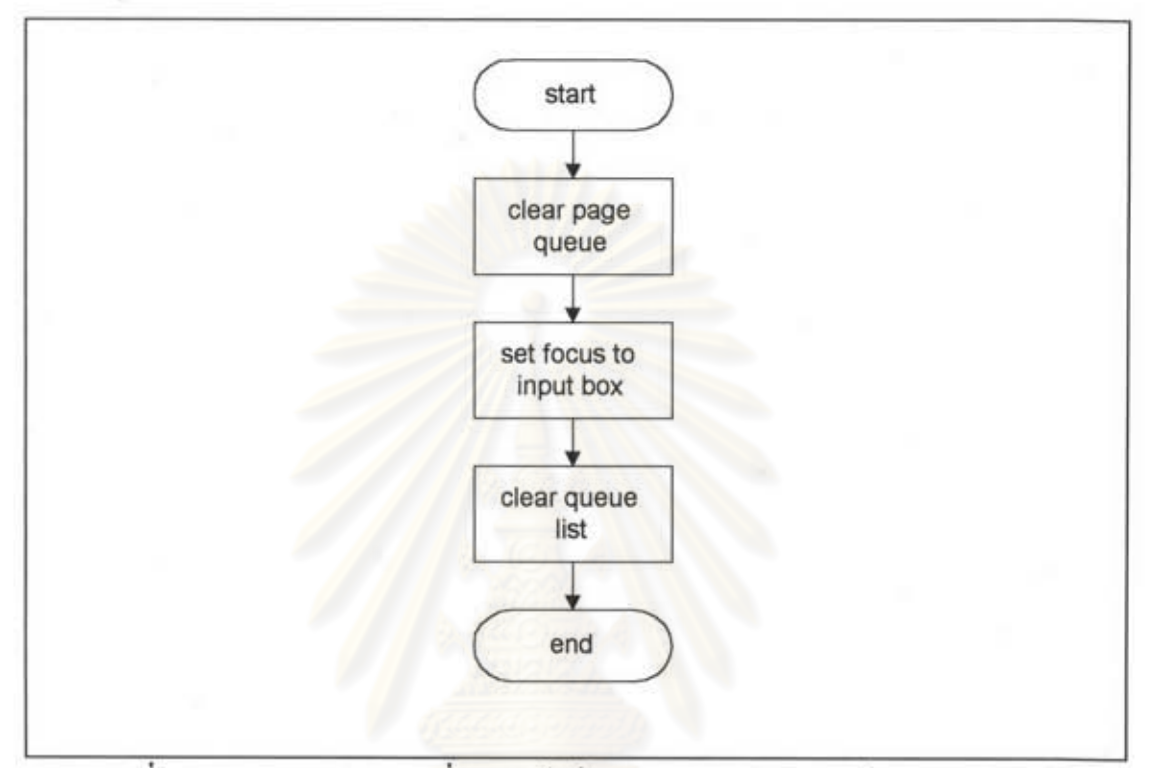

รูปที่ 3.11 แสดงการทำงานเมื่อคลิกเม้าส์ปุ่มควบคุม New ในฟอร์ม PAGE.FRM

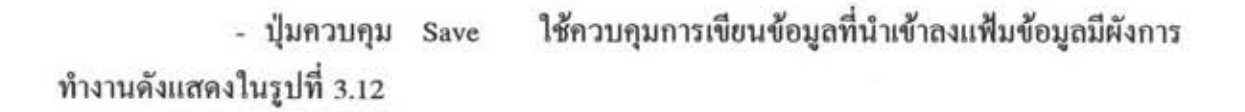

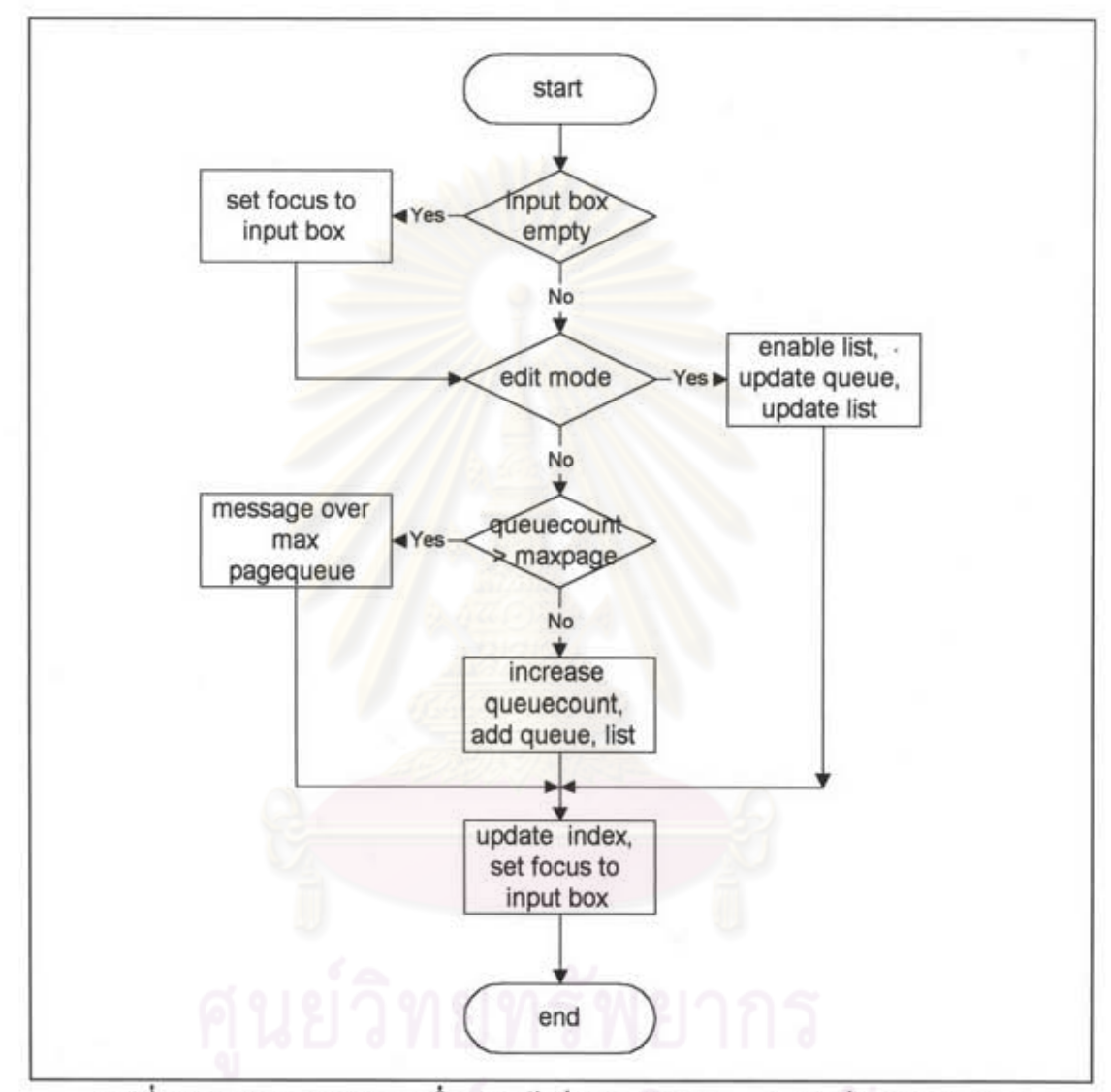

รูปที่ 3.12 แสดงการทำงานเมื่อคลิกเม้าส์ปุ่มควบคุม Save ในฟอร์ม PAGE.FRM

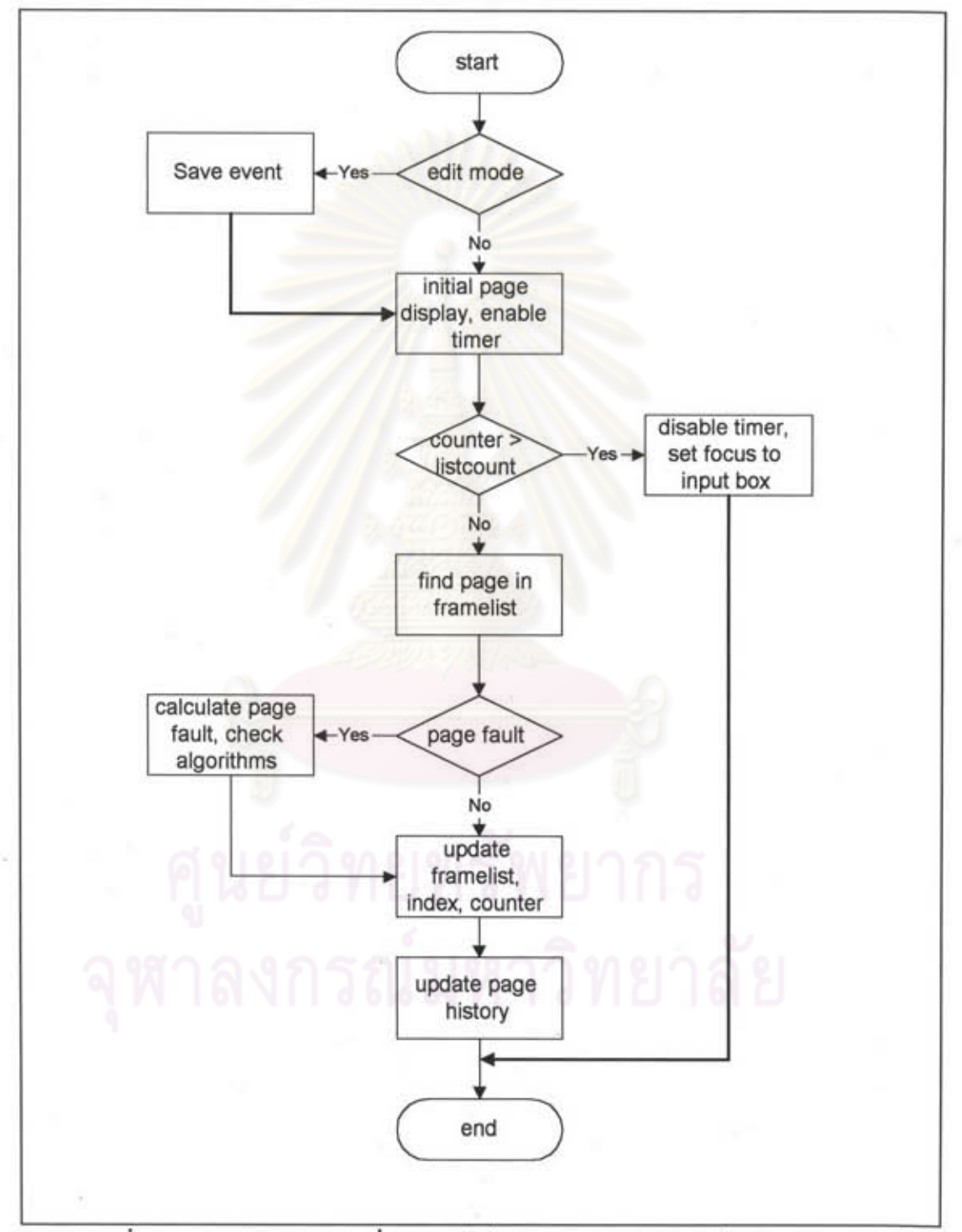

- ปุ่มควบคุม ใช้ควบคุมการคำเนินโปรแกรมย่อยตามอัลกอริธึมการ  $Run$ จัดการหน่วยความจำแบบเพจที่เลือก มีผังการทำงานดังแสดงในรูปที่ 3.13

รูปที่ 3.13 แสดงการทำงานเมื่อคลิกเม้าส์ปุ่มควบคุม Run ในฟอร์ม PAGE.FRM

- ปุ่มควบคุม Exit, About, Pause และ Stop ้มีผังการทำงานเหมือนในรูปที่ 3.6 ถึง รูปที่ 3.9 ของฟอร์ม CPU.FRM

ใช้กับอัลกอริธึมการสับหลีกงานของจานบันทึกข้อมูล 2.3 DISK.FRM ประกอบด้วย

- การสับหลีกงานแบบมาก่อนให้บริการก่อน

- การสับหลีกงานแบบใช้เวลาค้นหาสั้นที่สุดก่อน
- การสับหลีกงานแบบกวาดตรวจไปมา
- การสับหลีกงานแบบกวาดตรวจไปมาเป็นวงกลม

โดยการเลือกรายการย่อยในรายการ Disk ของเมนูหลักจะได้ผังงานแสดงการทำงานของส่วนนี้ดัง แสดงในรูปที่ 3.14

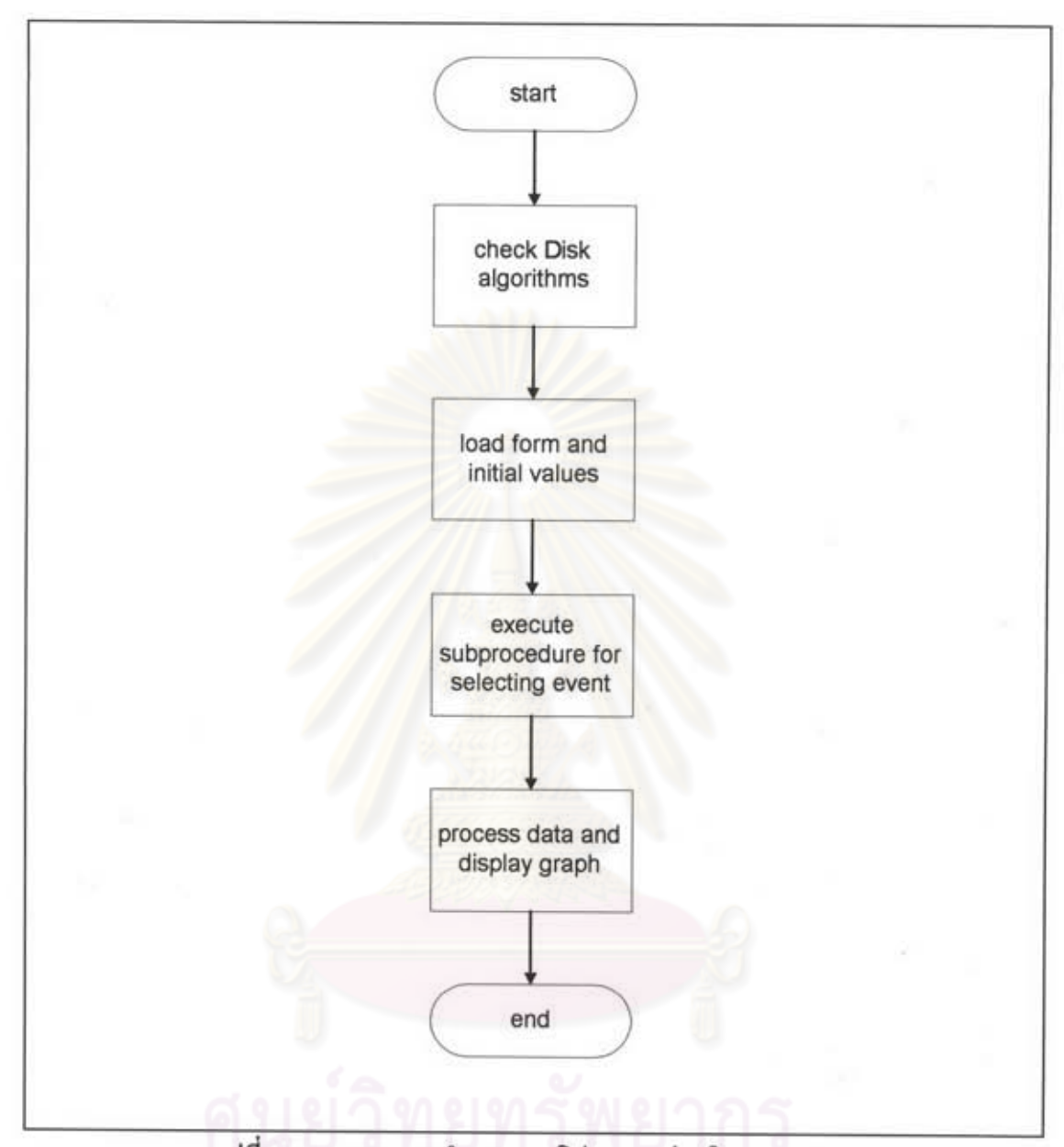

รูปที่ 3.14 แสดงการทำงานของโปรแกรมย่อยในรายการ Disk

ขั้นตอนการทำงานของโปรแกรมย่อยที่เกิดจากการคลิกเม้าส์ที่ออบเจ็กท์หรือปุ่มควบคุมต่างๆภาย ใน DISK.FRM มีคังนี้

- ปุ่มควบคุม New ใช้ควบคุมการรับข้อมูลใหม่บนหน้าจอมีผังการทำงานดังแสดง ในรูปที่ 3.15

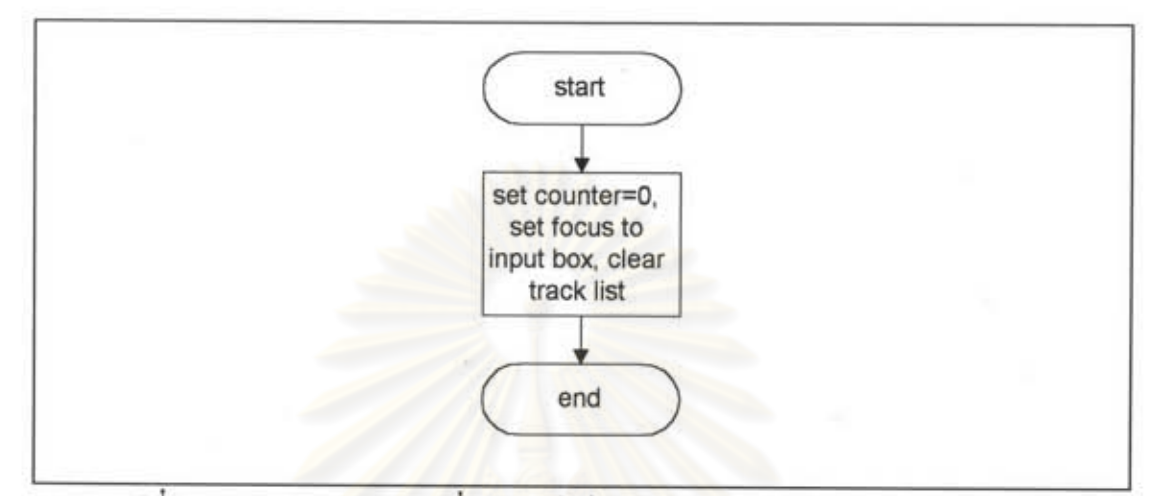

รูปที่ 3.15 แสดงการทำงานเมื่อคลิกเม้าส์ปุ่มควบคุม New ในฟอร์ม DISK.FRM

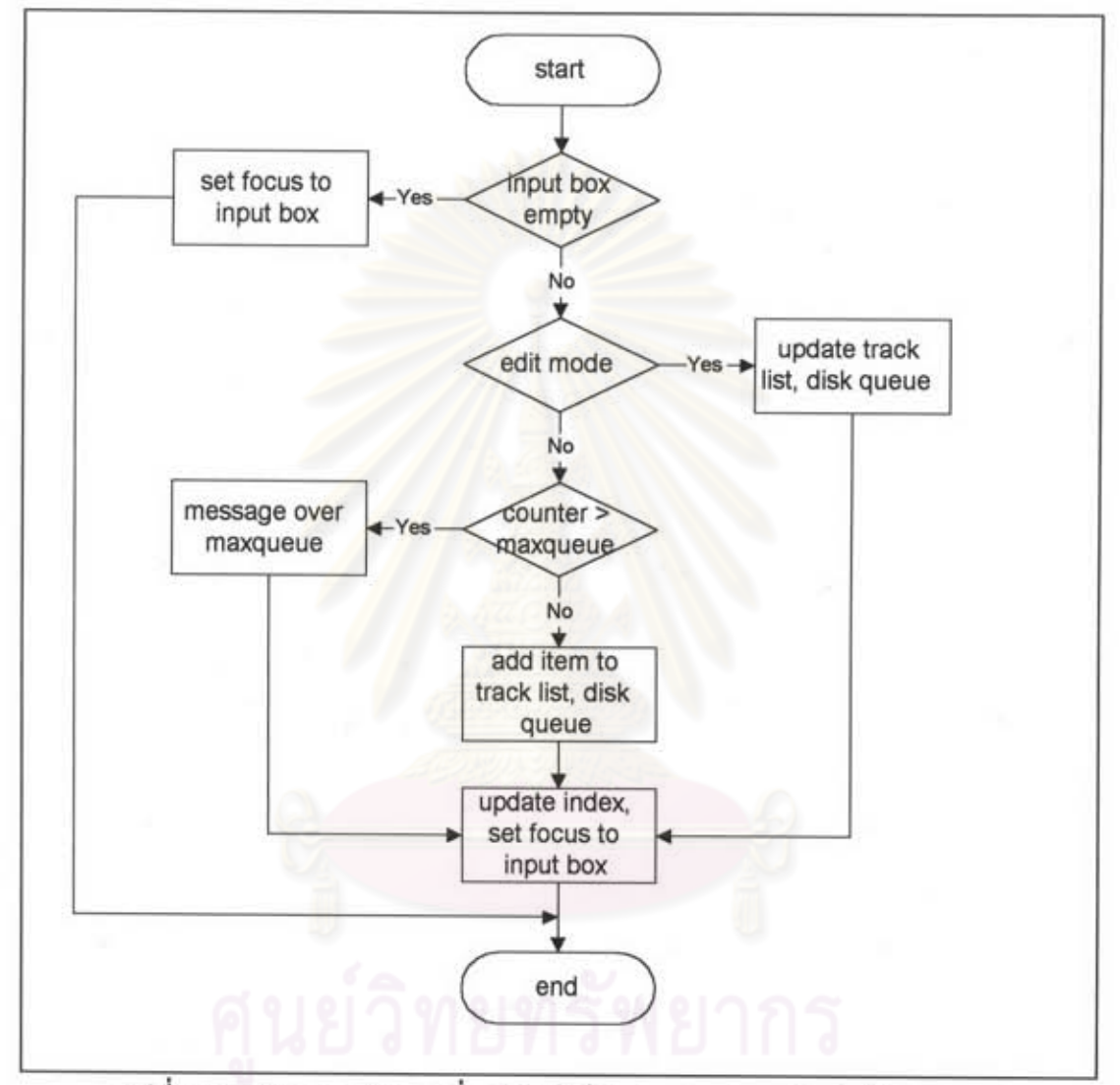

- ปุ่มควบคุม Save ใช้ควบคุมการเขียนข้อมูลที่นำเข้าลงแฟ้มข้อมูลมีผังการทำงาน ดังแสดงในรูปที่ 3.16

รูปที่ 3.16 แสดงการทำงานเมื่อคลิกเม้าส์ปุ่มควบคุม Save ในฟอร์ม DISK.FRM

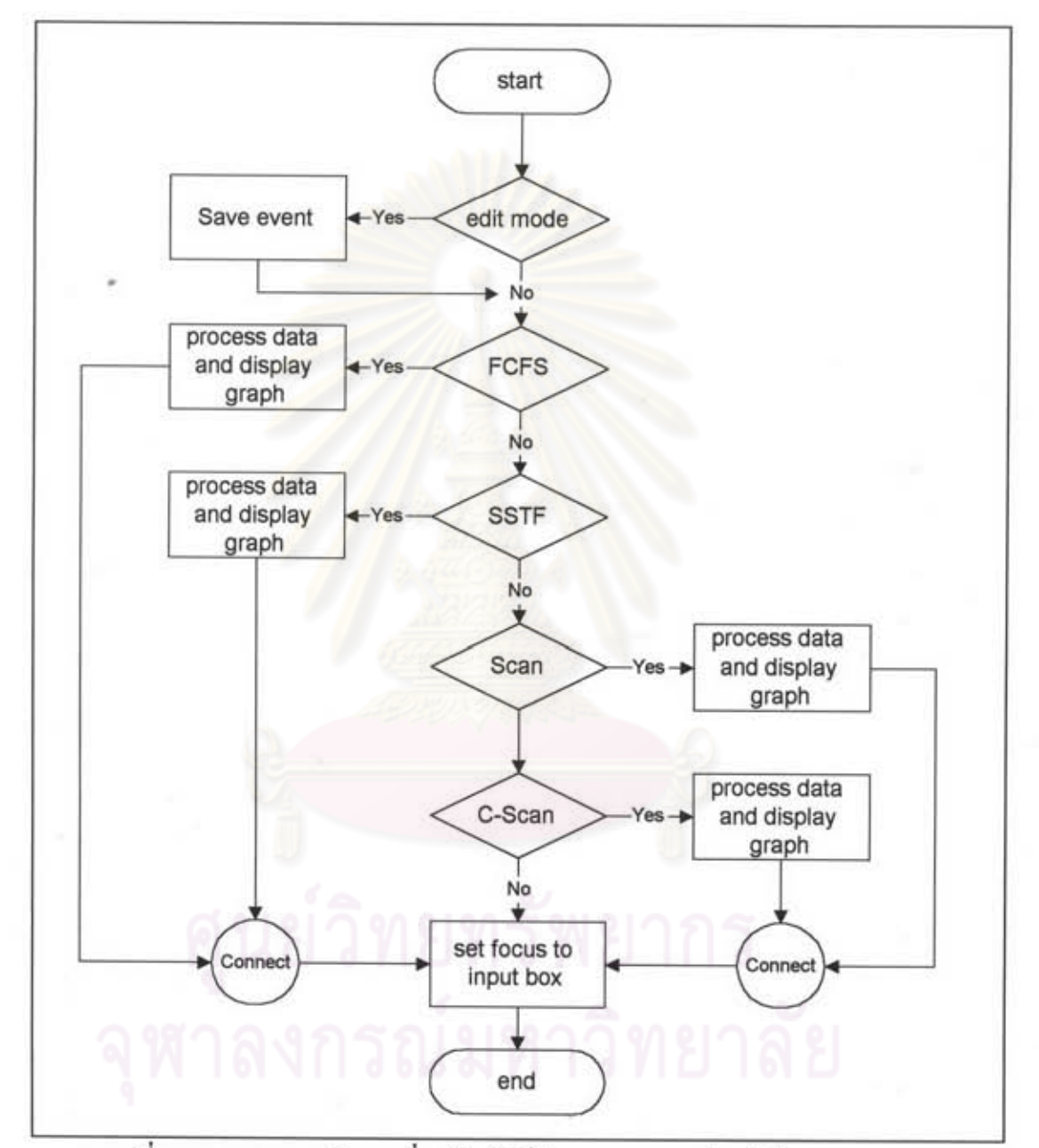

- ปุ่มควบคุม Run ใช้ควบคุมการคำเนินโปรแกรมย่อยตามอัลกอริธึมการสับหลีก งานของจานบันทึกข้อมูลที่เลือก มีผังการทำงานดังแสดงในรูปที่ 3.17

รูปที่ 3.17 แสดงการทำงานเมื่อคลิกเม้าส์ปุ่มควบคุม Run ในฟอร์ม DISK.FRM

- ปุ่มควบคุม Exit และ About มีผังการทำงานเหมือนในรูปที่ 3.6 และ รูปที่ 3.7 ของฟอร์ม CPU.FRM

3. หน้าจอแสดงคำด้อนรับและข้อมูลเกี่ยวกับโปรแกรมเก็บอย่ในแฟ้มชื่อ PROGINFO.FRM ซึ่งจะแสคงรายละเอียดในหน้าจอนี้ตอนเริ่มด้นใช้โปรแกรม หรือโดยการคลิก เม้าส์ที่รายการ About ในหน้าจอหลักของโปรแกรมแล้วเลือกรายการย่อย Program Info. ผังการ ทำงานของส่วนนี้เหมือนกับที่แสดงในรูปที่ 3.7

4. หน้าจอแสดงคำอธิบายอัลกอริธึมต่างๆเก็บอยู่ในแฟ้มชื่อ HELPINFO.FRM เพื่อ ช่วยให้ผู้ใช้โปรแกรมสามารถอ่านคำอธิบายอย่างย่อของแต่ละอัลกอริธึมประกอบการศึกษา การ ทำงานของโปรแกรมย่อยส่วนนี้ดังแสดงในผังงานรูปที่ 3.7

5. แฟ้มที่เก็บตัวแปรและฟังก์ชั่นทั่วไปเก็บอยู่ในแฟ้มชื่อ MISC.BAS ซึ่งเป็นแฟ้ม ข้อมูลชนิดโมดูล(module) สำหรับใช้ร่วมกันในโปรแกรมต่างๆที่พัฒนาภายใด้ทุกๆฟอร์ม

6. คลังชุดคำสั่ง(library) ต่างๆใช้ในโปรแกรมที่พัฒนาประกอบด้วยแฟ้มข้อมูล

- GRAPH.VBX เป็นตัวควบคุมที่ใช้ในการออกแบบและแสดงผลกราฟต่างๆ และ ทำหน้าที่เป็นตัวเชื่อมระหว่างโปรแกรมที่พัฒนากับคลังชุดคำสั่งในกราฟิกเซิร์ฟเวอร์ (Graphics Server)

- GRID.VBX เป็นตัวควบคุมที่ใช้แสดงผลแบบตารางซึ่งประกอบด้วยแถวและ สำหรับโปรแกรมที่พัฒนาใช้แฟ้มนี้แสดงรายการขาดเพจของการจัดการหน่วยความจำ คอลัมน์ แบบเพจโดยอัลกอริธึมการแทนที่เพจใน PAGE FRM

- MSMASKED.VBX เป็นตัวควบคุมที่ใช้กำหนดรูปแบบข้อมูลในช่องนำเข้าและ แสดงผลบนหน้าจอ

- SPIN.VBX เป็นตัวควบคุมที่ใช้คู่กับตัวควบคุมแบบเท็กซ์บ็อกซ์(text box) เพื่อ เพิ่มหรือลดค่าช่วงตัวเลขในเท็กซ์บ็อกซ์เมื่อคลิกเม้าส์ที่ปุ่มลูกศรขึ้นหรือปุ่มลูกศรลง โดยค่าที่เพิ่ม ขึ้นหรือลดลงในแต่ละครั้งกำหนดในโปรแกรม ตัวควบคุมแบบนี้มีใช้อยู่ใน CPU.FRM **และ PAGE.FRM** 

- THREED.VBX เป็นตัวควบคุมที่ใช้แสดงผลข้อความในช่องสี่เหลี่ยมแบบ 3 มิติ และสามารถเปลี่ยนสีพื้นเป็นสีต่างๆ ได้ ในโปรแกรมที่พัฒนาช่องสี่เหลี่ยมดังกล่าวใช้สีพื้นเป็นสี ส้ม และสีเทา